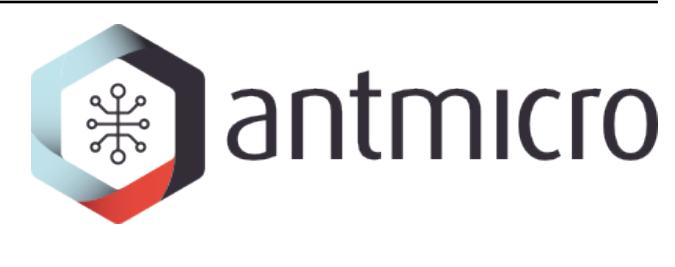

# **Antmicro**

**Protoplaster - docs example**

**2024-07-03**

# **CONTENTS**

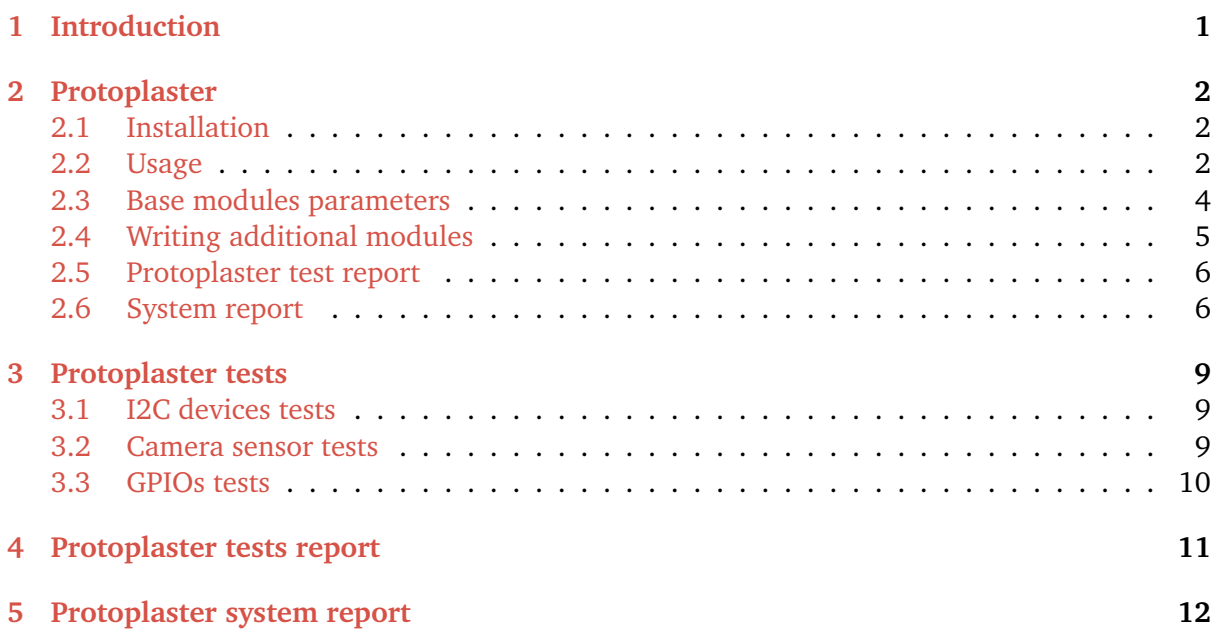

# **INTRODUCTION**

<span id="page-2-0"></span>This documentation serves as an example of how individual projects documentation can look like.

The second chapter contains information from the README file.

The last chapter is generated from the sample test.yml file which can be found in the README. Its purpose is to demonstrate the documentation generated to describe test procedures used in a project.

#### **TWO**

### **PROTOPLASTER**

<span id="page-3-0"></span>Copyright (c) 2022-2024 [Antmicro](https://www.antmicro.com)

An automated framework for platform testing (Hardware and BSPs).

Currently includes tests for:

- **I2C**
- GPIO
- Camera
- FPGA

### <span id="page-3-1"></span>**2.1 Installation**

pip install git+https://github.com/antmicro/protoplaster.git

## <span id="page-3-2"></span>**2.2 Usage**

```
usage: protoplaster [-h] [-t TEST_FILE] [-g GROUP] [--list-groups] [-o OUTPUT] [--
˓→csv CSV] [--csv-columns CSV_COLUMNS] [--generate-docs] [-c CUSTOM_TESTS]
options:
 -h, --help show this help message and exit
 -t TEST_FILE, --test-file TEST_FILE
                      Path to the test yaml description
 -g GROUP, --group GROUP
                      Group to execute
 --list-groups List possible groups to execute
 -o OUTPUT, --output OUTPUT
                      A junit-xml style report of the tests results
 --csv CSV Generate a CSV report of the tests results
 --csv-columns CSV_COLUMNS
                      Comma-separated list of columns to be included in␣
˓→generated CSV
 --generate-docs Generate documentation
 -c CUSTOM_TESTS, --custom-tests CUSTOM_TESTS
```
(continues on next page)

(continued from previous page)

```
Path to the custom tests sources
--report-output REPORT_OUTPUT
                    Proplaster report archive
--system-report-config SYSTEM_REPORT_CONFIG
                    Path to the system report yaml config file
--sudo Run as sudo
```
Protoplaster expects a yaml file describing tests as an input. The yaml file should have a structure specified as follows:

```
base: # A group specificeri2c: # A module specifier
 - bus: 0 # An interface specifier
   devices: # Multiple instances of devices can be defined in one module
   - name: "Sensor name"
     address: 0x3c # The given device parameters determine which tests will be␣
˓→run for the module
 - bus: 0
   devices:
   - name: "I2C-bus multiplexer"
     address: 0x70
 camera:
 - device: "/dev/video0"
   camera_name: "vivid"
   driver_name: "vivid"
 - device: "/dev/video2"
   camera_name: "vivid"
   driver_name: "vivid"
   save_file: "frame.raw"
additional:
 gpio:
 - number: 20
   value: 1
```
#### **2.2.1 Groups**

In the YAML file, you can define different groups of tests to run them for different use cases. In the YAML file example, there are two groups defined: base and additional. Protoplaster, when run without a defined group, will execute every test in each group. When the group is specified with the parameter -g or --group, only the tests in the specified group are going to be run. You can also list existing groups in the YAML file, simply run protoplaster --list-groups test.yaml.

# <span id="page-5-0"></span>**2.3 Base modules parameters**

Each base module requires parameters for test initialization. These parameters describe the tests and are passed to the test class as its attributes.

#### **2.3.1 I2C**

Required parameters:

- bus i2c bus to be checked
- name name of device to be detected
- address address of the device to be detected on the indicated bus

#### **2.3.2 GPIO**

Required parameters:

- number GPIO pin number
- value value written to that pin

Optional parameters:

• gpio\_name - name of the sysfs GPIO interface after exporting

#### **2.3.3 Cameras**

Required parameters:

- device path to the camera device (eg. /dev/video0)
- camera\_name expected camera name
- driver\_name expected driver name

Optional parameters:

• save\_file - a path which the tested frame is saved to (the frame is saved only if this parameter is present)

#### **2.3.4 FPGA**

Required parameters:

- sysfs\_interface path to a sysfs interface for flashing the bitstream to the FPGA
- bitstream\_path path to a test bitstream that is going to be flashed

# <span id="page-6-0"></span>**2.4 Writing additional modules**

Apart from base modules available in Protoplaster, you can provide your own extended modules. The module should contain a test.py file in the root path. This file should contain a test class that is decorated with ModuleName("") from the protoplaster.conf.module package. This decorator tells Protoplaster what the name of the module is. With this information, Protoplaster can correctly initialize the test parameters. The test class should contain a name() method. Its return value is used for the device\_name field in CSV output.

The description of the external module should be added to the YAML file as for other tests. By default, external modules are expected in the /etc/protoplaster directory. If you want to store them in a different path, use the --custom-tests argument to set your own path. Individual tests run by Protoplaster should be present in the main class in the test.py file. The class's name should start with Test, and every test's name in this class should also start with test. An example of an extended module test:

```
from protoplaster.conf.module import ModuleName
@ModuleName("additional_camera")
class TestAdditionalCamera:
    "''"{% macro TestAdditionalCamera(prefix) -%}
    Additional camera tests
    -----------------------
    {% do prefix.append('') %}
    This module provides tests dedicated to camera sensors on specific video node:
    {%- endmacro %}
    "''"def test_exists(self):
        "''"{% macro test_exists(device) -%}
          check if the path exists
        {%- endmacro %}
        "''"assert self.path == "/dev/video0"
```
And a YAML definition:

**-- base**: **additional\_camera**: - **path**: "/dev/video0" - **path**: "/dev/video1"

# <span id="page-7-0"></span>**2.5 Protoplaster test report**

Protoplaster provides protoplaster-test-report, a tool to convert test CSV output into a HTML or Markdown table.

```
usage: protoplaster-test-report [-h] [-i INPUT_FILE] -t {md,html} [-o OUTPUT_FILE]
options:
 -h, --help show this help message and exit
  -i INPUT_FILE, --input-file INPUT_FILE
                       Path to the csv file
 -t \{md,html\}, -type \{md,html\}Output type
  -o OUTPUT_FILE, --output-file OUTPUT_FILE
                       Path to the output file
```
# <span id="page-7-1"></span>**2.6 System report**

Protoplaster provides protoplaster-system-report, a tool for obtaining information about system state and configuration. It executes a list of commands and saves their outputs. The outputs are stored in a single zip archive along with an HTML summary.

#### **2.6.1 Usage**

```
usage: protoplaster-system-report [-h] [-o OUTPUT_FILE] [-c CONFIG] [--sudo]
options:
 -h, --help show this help message and exit
 -o OUTPUT_FILE, --output-file OUTPUT_FILE
                      Path to the output file
 -c CONFIG, --config CONFIG
                      Path to the YAML config file
  --sudo Run as sudo
```
The YAML config contains a list of actions to perform. A single action is described as follows:

```
report_item_name:
 run: script
 summary:
   - title: summary_title
      run: summary_script
 output: script_output_file
 superuser: required | preferred
 on-fail: ...
```
- run command to be run
- summary a list of summary generators, each one with fields:
	- **–** title summary title

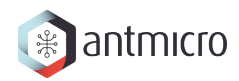

- **–** run command that generates the summary. This command gets the output of the original command as stdin. This field is optional; if not specified, the output is placed in the report as-is.
- output output file for the output of run.
- superuser optional, should be specified if the command requires elevated privileges to run. Possible values:
	- **–** required protoplaster-system-report will terminate if the privilege requirement is not met
	- **–** preferred if the privilege requirement is not met, a warning will be issued and this particular item won't be included in the report
- on-fail optional description of an item to run in case of failure. It can be used to run an alternative command when the original one fails or is not available.

Example config file:

```
uname:
 run: uname -a
 summary:
    - title: os info
      run: cat
 output: uname.out
dmesg:
 run: dmesg
 summary:
    - title: usb
     run: grep usb
    - title: v4l
      run: grep v4l
 output: dmesg.out
  superuser: required
ip:
 run: ip a
 summary:
    - title: Network interfaces state
      run: python3 $PROTOPLASTER_SCRIPTS/generate_ip_table.py "$(cat)"
 output: ip.out
 on-fail:
    run: ifconfig -a
    summary:
      - title: Network interfaces state
        run: python3 $PROTOPLASTER_SCRIPTS/generate_ifconfig_table.py "$(cat)"
    output: ifconfig.out
```
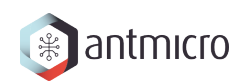

### **2.6.2 Running as root**

By default, sudo doesn't preserve PATH. To run protoplaster-system-report installed by a nonroot user as root, invoke protoplaster-system-report --sudo

### **THREE**

# **PROTOPLASTER TESTS**

<span id="page-10-0"></span>**Note:** This page has been autogenerated from a Protoplaster tests definition file.

To perform hardware/BSP tests and open-source [Protoplaster](https://github.com/antmicro/protoplaster) framework has been used. Running Protoplaster runs the tests described in the following chapters:

### <span id="page-10-1"></span>**3.1 I2C devices tests**

This module provides tests dedicated to i2c devices on specific buses:

- $\bullet$  /dev/i2c-0:
	- **–** detection test for *Sensor name* on address: 0x3c
- $\bullet$  /dev/i2c-0:
	- **–** detection test for *I2C-bus multiplexer* on address: 0x70

### <span id="page-10-2"></span>**3.2 Camera sensor tests**

This module provides tests dedicated to V4L devices on specific video node:

- /dev/video0:
	- **–** try to capture frame
	- **–** check if the camera sensor name is vivid
	- **–** check if the camera sensor driver name is vivid
- /dev/video2:
	- **–** try to capture frameand store it to frame.raw file
	- **–** check if the camera sensor name is vivid
	- **–** check if the camera sensor driver name is vivid

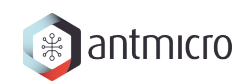

# <span id="page-11-0"></span>**3.3 GPIOs tests**

This module provides tests dedicated to GPIO on specific pin number

- /sys/class/gpio/gpio20:
	- **–** write 1 and read back to confirm

# **PROTOPLASTER TESTS REPORT**

<span id="page-12-0"></span>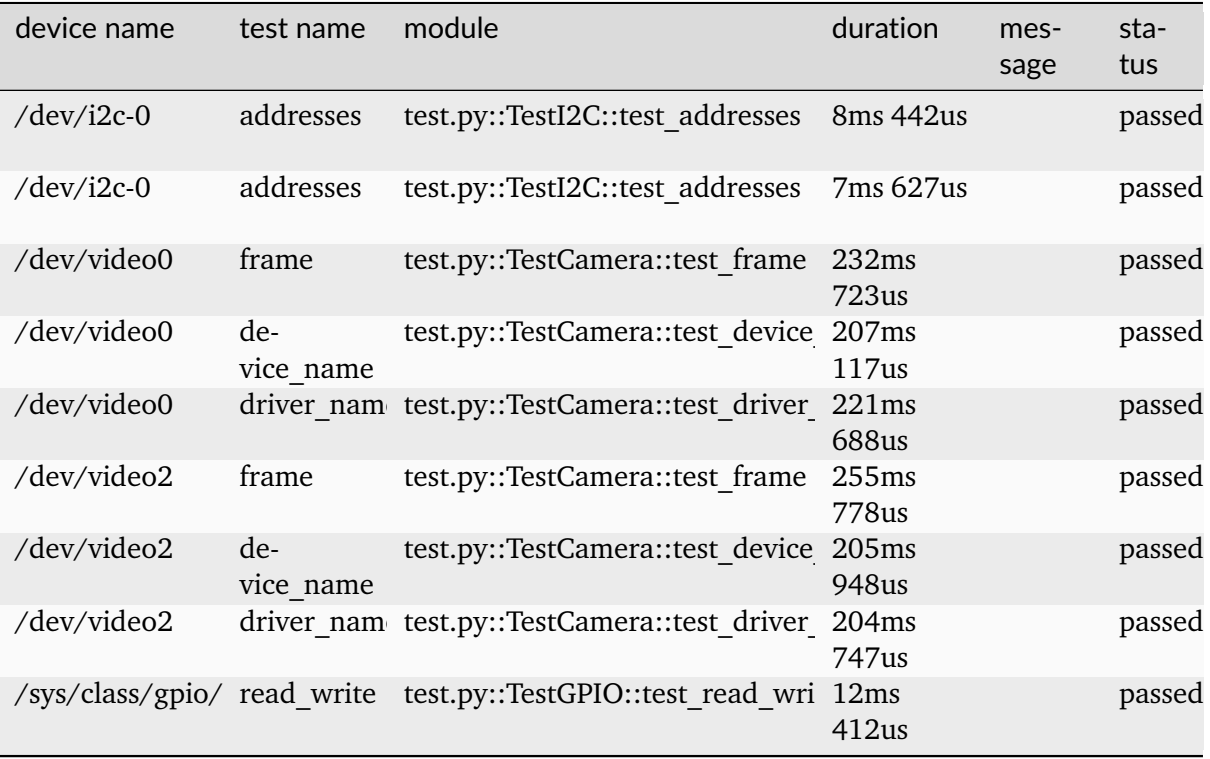

# **PROTOPLASTER SYSTEM REPORT**

<span id="page-13-0"></span>Protoplaster provides protoplaster-system-report, a tool to obtain information about system state and configuration. It executes a list of commands and saves their outputs. The outputs are stored in a single zip archive together with an HTML summary. An example summary can be found here.

The following config was used to generate the example:

```
uname:
 run: uname -a
 summary:
    - title: os info
      run: cat
 output: uname.out
dmesg:
 run: dmesg
 summary:
    - title: usb
     run: grep usb
    - title: v4l
      run: grep v4l
 output: dmesg.out
 superuser: required
ip:
 run: ip a
 summary:
    - title: Network interfaces state
      run: python3 $PROTOPLASTER_SCRIPTS/generate_ip_table.py "$(cat)"
 output: ip.out
 on-fail:
    run: ifconfig -a
    summary:
      - title: Network interfaces state
        run: python3 $PROTOPLASTER_SCRIPTS/generate_ifconfig_table.py "$(cat)"
    output: ifconfig.out
```